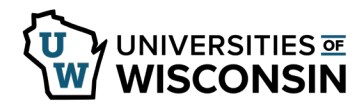

## **Review Leave Reports**

Leave reports must be submitted for every month, even if no leave was taken.

Missing leave reports can be found on the Leave Reports tab.

## **Reviewing Missing Leave Reports**

- 1. Sign in to my.wisconsin.edu.
- 2. Click the **Time and Absence** tile.
- 3. Select **Leave Reports** tab.
- 4. View the list of missing reports (leave reports appear for the last fiscal year plus 6 months) **NOTE:** if no reports are missing, this section will be blank.
- 5. To remove a report from the list, enter absence(s) or submit No Leave Taken, from the Request Absence tab.

**NOTE:** Leave reports will continue to show as missing until the absence or no leave taken has been approved and overnight processing has run.

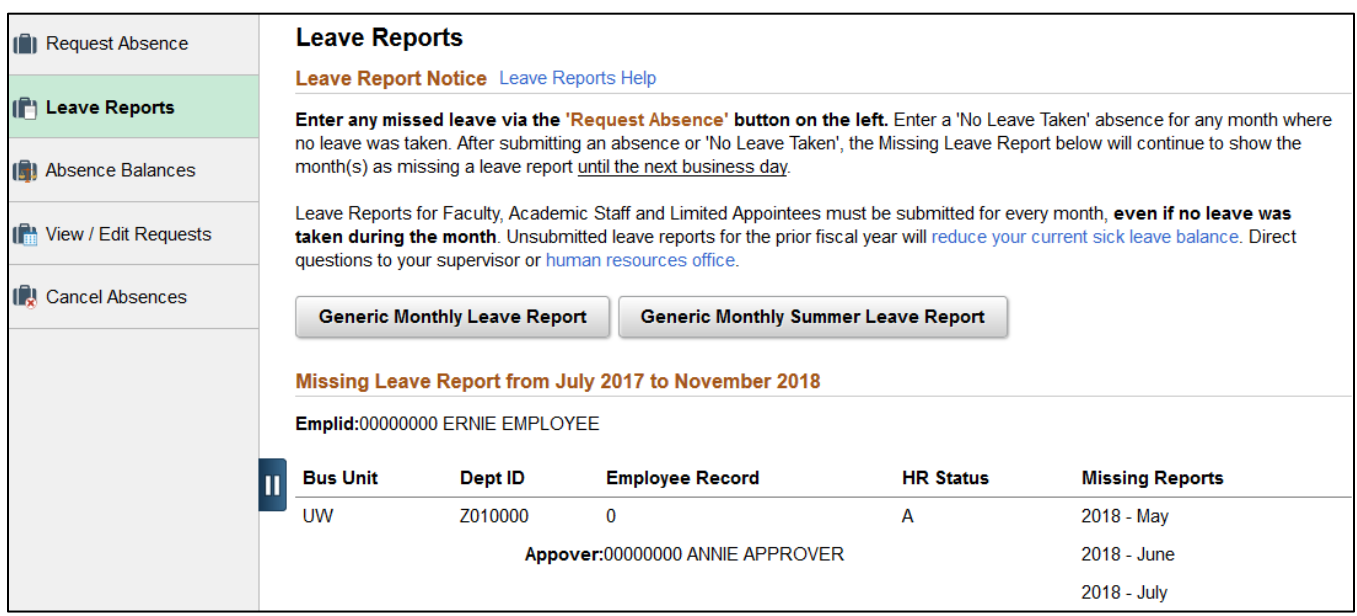